# Completing your Supervision Logs in Sonia

Once you log into Sonia, click on **Forms.**

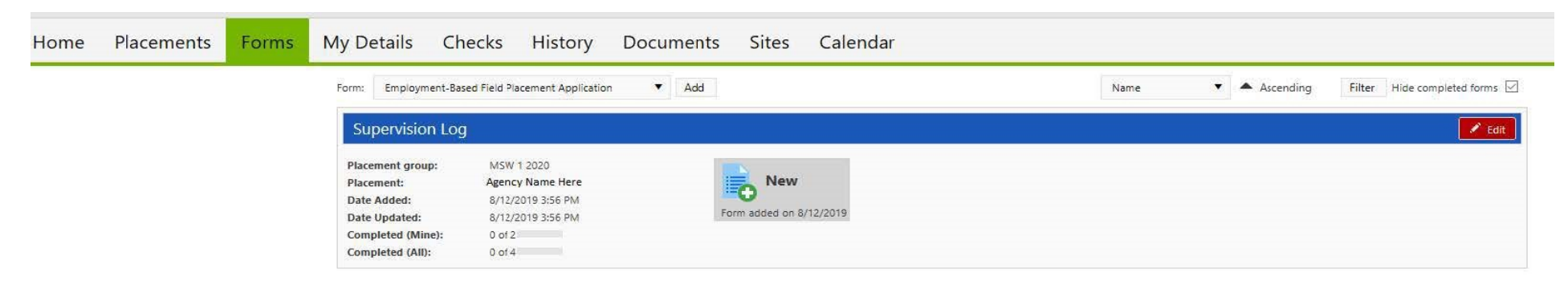

Under the Supervision Log form, click on **Edit** on the right side of the screen. This will open a new browser and allow you to complete the form.

# Office of Field Education Supervision Log

# Identification

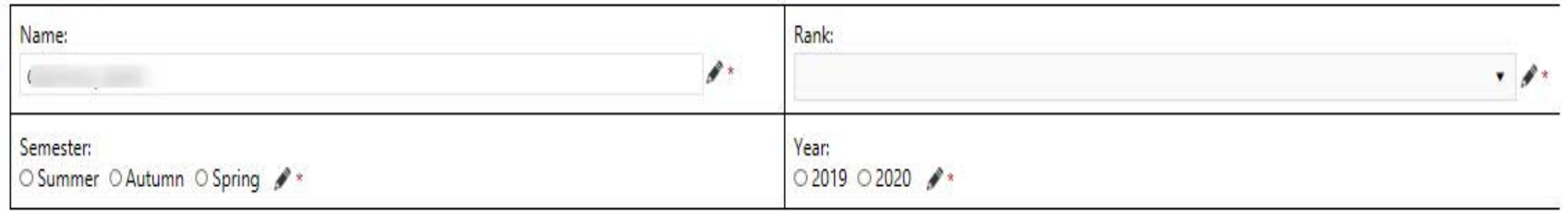

 $\overline{\phantom{a}}$ 

# You will complete any information that has not auto-populated into the form. All sections marked with a \* are required.

## Week 1:

Date of Supervision

 $\mathbb{R}$   $\rightarrow$ 

Check any competencies discussed during this week's supervision:

□ Competency 1: Demonstrate Ethical and Professional Behavior

- □ Competency 2: Engage Diversity and Difference in Practice
- □ Competency 3: Advance Human Rights & Social, Economic & Environmental Justice
- □ Competency 4: Engage in Practice-Informed Research and Research-Informed Practice
- □ Competency 5: Engage in Policy Practice

□ Competency 6: Engage with Individuals, Families, Groups, Organizations and Communities

□ Competency 7: Assess with Individuals, Families, Groups, Organizations and Communities

- $\Box$  Competency 8: Intervene with Individuals, Families, Groups, Organizations and Communities
- $\Box$  Competency 9: Evaluate with Individuals, Families, Groups, Organizations and Communities

Summarize what was discussed in supervision and address competencies checked above. [Note: we would like this field to include a minimum of 100 words, or 550 characters-whichever way is best to count]

Summarize items for follow-up or future action (optional):

Upon completion of the Supervision Log, click Save Draft. Each week you will be able to add a new entry to build off of the previous weeks.

 $\rightarrow$ 

≁∗

### **Confirmation**

Please complete at the end of the semester.

### **Student Confirmation**

I confirm that supervision was received as described in this document. I have documented discussion of all 9 competencies.

 $\square \blacktriangleright$ 

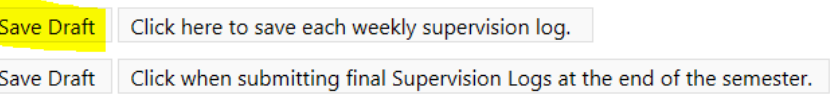